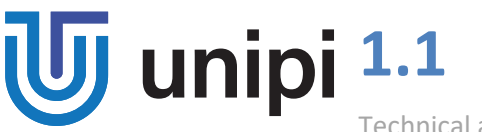

Technical and safety information

# **PLEASE RETAIN THIS INFORMATION FOR FUTURE REFERENCE**

#### **WARNING**

This product shall only be connected to an external power supply rated 5V DC. Any external power supply used with the Unipi 1.1 shall comply with relevant regulations and standards applicable in the country of intended use.

Do not expose to water, moisture, or place on a conductive surface whilst in operation.

All peripherals used with the Unipi 1.1 should comply with relevant standards for the country of intended use and be marked accordingly, to ensure that safety and performance requirements are met.

#### **Compliance information**

Unipi 1.1 complies with the relevant provisions of the RoHS Directive for the European Union.

**WEEE Directive Statement for the European Union**

In common with all Electronic and Electrical products, the Unipi 1.1 should not be disposed of in the household waste. Alternative arrangements may apply in other jurisdictions.

# **Useful links**

*<https://www.unipi.technology/>*: general info about Unipi products, case studies, customer references *http://kb.unipi.technology:* datasheets, technical documentation, compliance info

### **Unipi 1.1 features**

- **8× change-over relay** 250VAC@5A or 24VDC@5A (Finder 36.11.9.005.4011)
- **14× (12+2) digital input,** galvanically isolated (5-24 V) *Note: DI13 and DI14 are not accessible by default and require a custom connection. See the documentation for details.*
- **2× 0-10 V analog input**
- **1× 0-10 V analog output**
- **1× 1-Wire port**
- 1× **12C port** for mounting extension modules
- **1× RTC (Real Time Clock) battery slot**
- 1× **UART** port for external serial communication
- **power supply:** 5V DC through 2.1 mm connector
- **RPi GPIO connector**: 16-pin connector for unused RPi GPIO pins
- **12V@100mA internal power supply** for digital inputs

# **Getting started**

### **Word of caution: Before using the board, insert the CR2032 into the battery holder. Powering the board up without the battery may result in damage to the RTC module or other components of the board.**

- **1.** Make sure you have properly configured the power jumper see **Power requirements**
- 2. Screw in the plastic spacers to the Unipi board mounting holes
- 3. Connect the provided flat cable to the Unipi board P5 header
- 4. Attach your Raspberry Pi to the Unipi board with provided screws
- 5. Connect the other end of the flat cable to your RPi (make sure it is not twisted)
- 6. Plug in the power supply

#### **Power supply instructions**

#### **Single power source**

(RPi and Unipi are powered from the same power source)

- jumper JP1 mounted
- 5V DC 2.5A through the Unipi power connector
- Raspberry Pi power connector not used

#### **Dual power source**

(separate power sources for Unipi and RPi)

- jumper JP1 dismounted
- 5V DC 1A through the Raspberry Pi's mini USB
- 5V DC 1.5A through the Unipi power connector

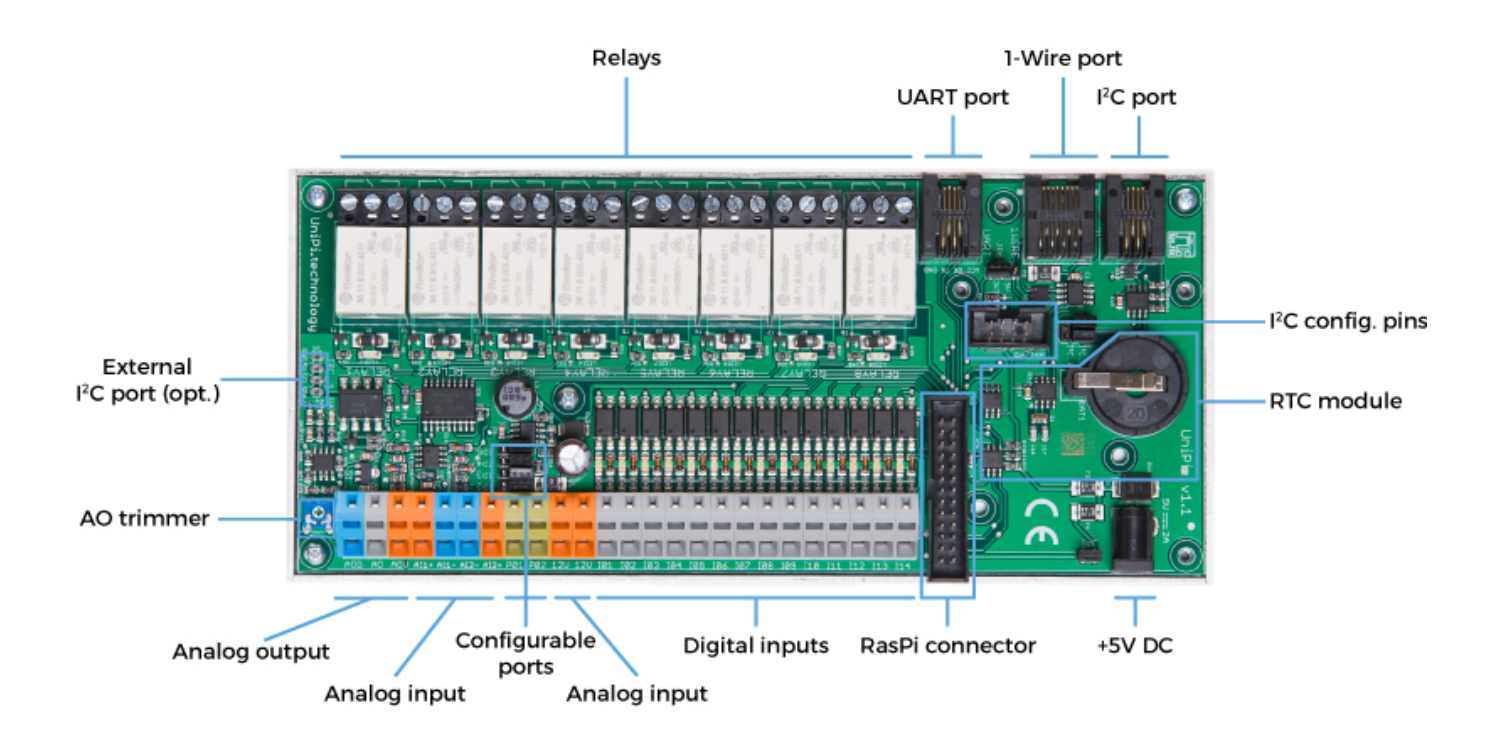

#### **Software**

Unipi board is compatible with a variety of software. See our website for further details.

#### **MERVIS**

Officially supported platform for the programming of Unipi controllers according to the IEC 61131-3. High-performance, professional, and user-friendly.

Detailed step-by-step installation guide, tutorials and example projects available at<https://kb.unipi.technology/>

#### **SDKs**

Thanks to the open nature of our products, users have wide programming options (SysFS, Modbus TCP, Web-based protocols and more).

To find out more, visi[t https://kb.unipi.technology/](https://kb.unipi.technology/)